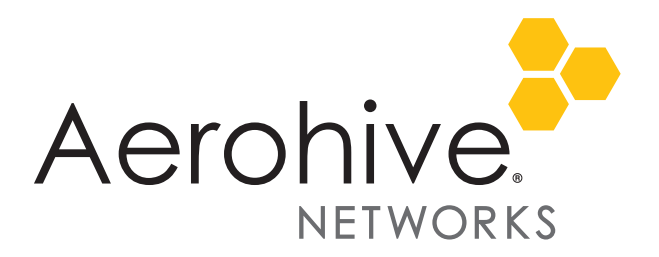

# HiveOS and HiveManager 6.5r2 Release Notes

**Release Date**: August 5, 2015

**Release Versions**: HiveOS 6.5r2 and HiveManager 6.5r2

**Platforms supported**: AP370 and AP390

**HiveManager platforms supported**: HiveManager Online and HiveManager appliance

These are the release notes for HiveOS firmware and HiveManager 6.5r2 software. Known issues are described in ["Known Issues" on page 4](#page-3-0) and ["Addressed Issues" on page 4.](#page-3-1)

# Features and Enhancements

This release brings the AP370 and AP390 to common-code parity with other HiveOS 6.5 platforms, adding support for WIPS (wireless intrusion prevention system) and spectrum analysis for AP370 and AP390 devices.

- WIPS prevents unauthorized network access by wireless devices to local area networks.
- With this release, AP370 and AP390 devices can now perform spectrum analysis in both the 2.4 GHz and 5 GHz band. Spectrum analysis provides a live view of the RF environment so that you can plan for further WLAN deployment or troubleshoot WLAN issues such as high retransmission rates caused by interference, or slow connections due to over use.

For more information about these features, see the HiveManager online Help system.

# IUpgrading HiveManager Software

Aerohive supports upgrading to the 6.5r2 HiveManager software from HiveManager 5.1r2 releases or later. If your system is running an image earlier than 5.1r2, follow the steps in the 5.1r2 Aerohive release notes to upgrade HiveManager to 5.1r2 before upgrading your system to 6.5r2.

# Upgrade HiveManager 5.1r2 or later to 6.5r2

Use the following procedure to upgrade a HiveManager standalone or HA pair.

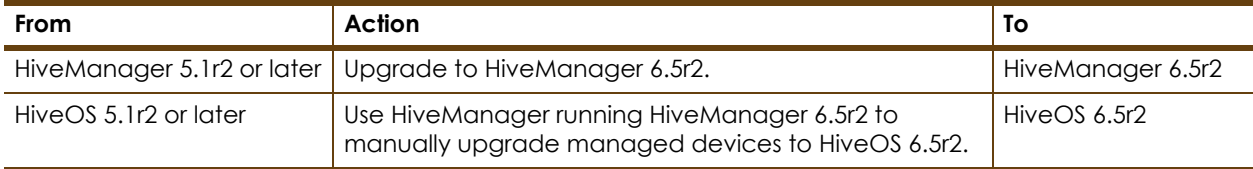

#### **Upgrading the HiveManager Appliance**

1 Back up your database as a safety precaution. Navigate to **Home > Administration > HiveManager Operations > Back Up Database**.

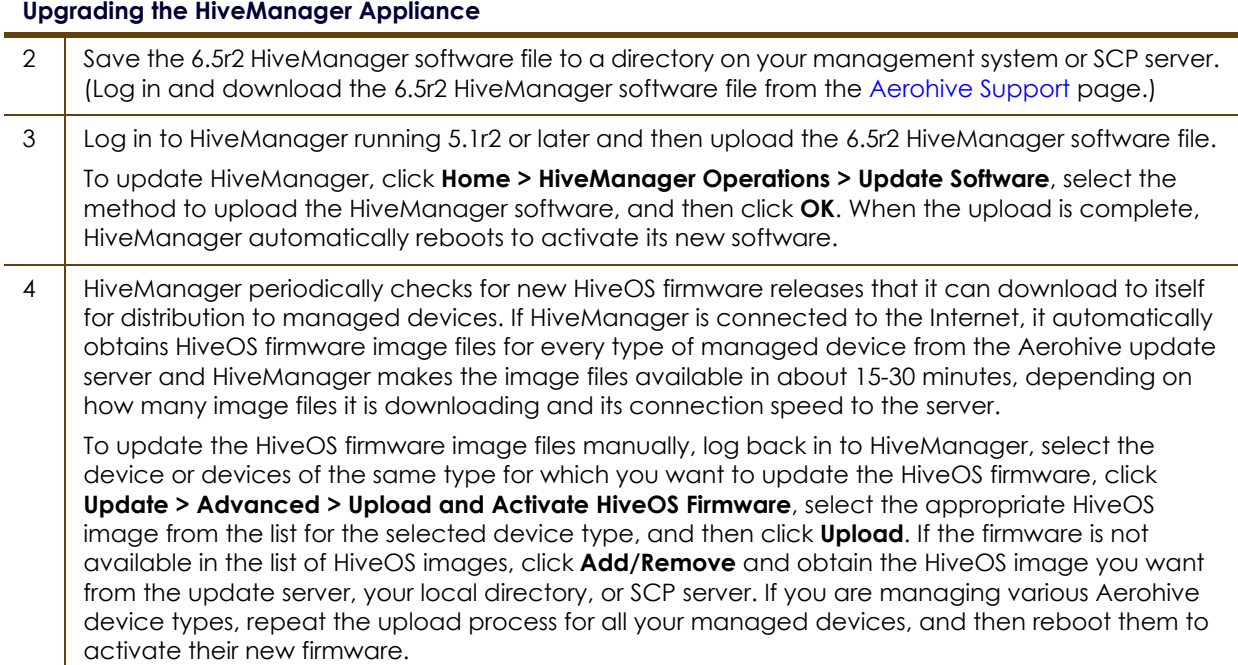

### Increasing Memory, CPU, and VM Param Settings for the HiveManager Virtual Appliance

Before you can upgrade a 32-bit HiveManager Virtual Appliance to 6.0 or later, you must increase the memory for it within the ESXi hypervisor to 3 gigabytes, set the number of virtual sockets for its CPU to 2, and change VM params to 1024 megabytes.

- *Upgrading the 64-bit HiveManager Virtual Appliance to 6.0 or later does not require any changes to its default memory (4 GB), CPU (4 virtual sockets), and VM param settings (1480 MB). A new* 6.5r2 *installation of a 64-bit HiveManager Virtual Appliance .ova file has a new default memory size of 8 GB.*
- 1. From the vSphere Client on your management system, log in to the ESXi hypervisor hosting the HiveManager Virtual Appliance whose memory you want to increase.
- 2. To check which type of system you have, select the name of the HiveManager Virtual Appliance, click **Summary**, and check whether the Guest OS indicates that it is 32 or 64 bits.

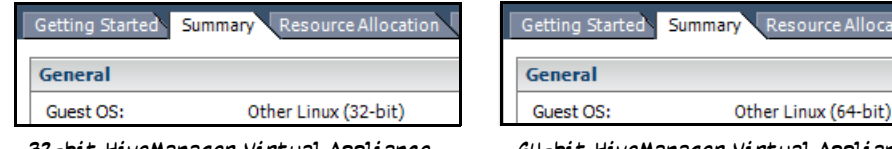

32-bit HiveManager Virtual Appliance 64-bit HiveManager Virtual Appliance

Allocation

3. If it is a 32-bit system, keep the name of the HiveManager Virtual Appliance selected, click the **Console** tab, click in the console window, and then log in to the HiveManager CLI shell. If it is a 64-bit system and is still using the default settings, you are not required to change them. However, if you want to, you can increase the memory from 4 GB to 8 GB by performing the following steps.

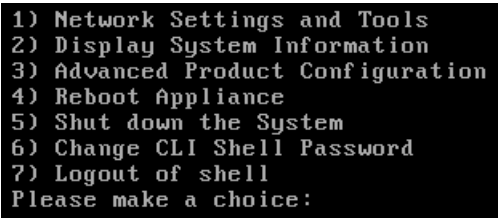

- 4. To shut down the virtual appliance, enter **5** (Shut down the system) and then enter **Y** when prompted to confirm the action.
- 5. In the vSphere Client GUI, right-click the HiveManager Virtual Appliance name in the left navigation panel, and then click **Edit Settings**.
- 6. On the *Hardware* tab, click **Memory**, change the value in the Memory Size field to **3 GB** for a 32-bit system or up to **8 GB** for a 64-bit system, and then click **OK**. (For a 64-bit system using its default values, there is no need to change any other settings.)
- 7. For a 32-bit system, select **CPUs** from the Number of virtual sockets drop-down list, select **2**, and then click **OK**.

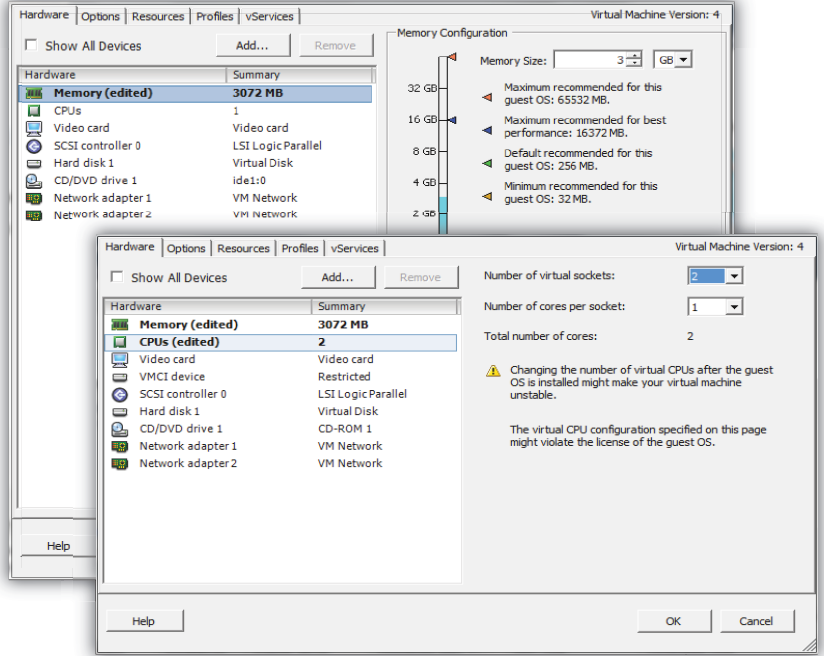

- 8. With the name of the HiveManager Virtual Appliance still selected, click **Power on the virtual machine**.
- 9. After the HiveManager Virtual Appliance is powered back on, click the **Console** tab, click in the console window, and log in to the HiveManager CLI shell.
- 10. Enter **3 2 2** to navigate to **Advanced Product Configuration > Configure VM Params > Change VM Params**, and then enter **1024** (for 1 GB).
- 11. Reboot the HiveManager Virtual Appliance to apply this setting. (You can navigate back to the home menu, and enter **4** for Reboot Appliance.)
- 12. After the HiveManager Virtual Appliance finishes rebooting, check that it recognizes its increased memory size by returning to the console window, logging back in to the HiveManager CLI shell, and entering **2 - 4** (Display System Information > Display Hardware Information). To complete the memory upgrade procedure, check that the MemTotal value for a 32-bit system is approximately 3,000,000 KB. (The MemTotal value for a 64-bit system is approximately 8,000,000 KB.)

# Documentation

Product documentation is still in progress at the time of these releases and is not yet available. However, the Help for HiveOS CLI commands is ready. To use the CLI Help, enter keyword-SPACE-? (for example: **qos ?**). In addition, there are online CLI reference guides that provide the syntax and explanations for every command in the CLI. They also include information on accessing the CLI through console, Telnet, and SSH connections, tips on using the CLI, and some keyboard shortcuts.

#### Help System for Mobile Devices

Aerohive provides a way for you to view the Help system on a mobile device. The Aerohive Help is designed to be responsive, so in cases where viewing the Help system in a browser is inconvenient or impossible, you can view the Help content on your smart phone or tablet.

# <span id="page-3-0"></span>Known Issues

The following are known issues in the HiveOS and HiveManager 6.5r2 releases.

# Known Issues in HiveOS 6.5r2

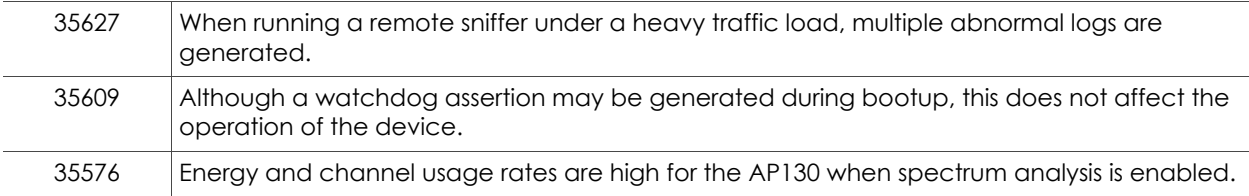

#### Known Issues in HiveManager 6.5r2

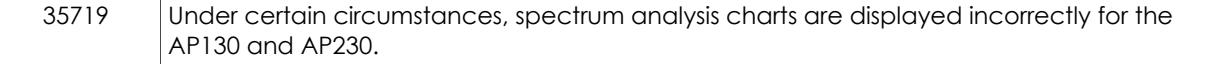

# <span id="page-3-1"></span>Addressed Issues

The following issues were addressed in the HiveOS and HiveManager 6.5r1 releases.

# Addressed Issues in HiveOS 6.5r1a

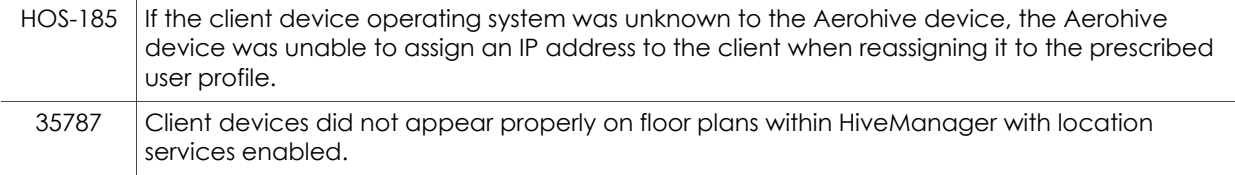

# Addressed Issues in HiveManager 6.5r1

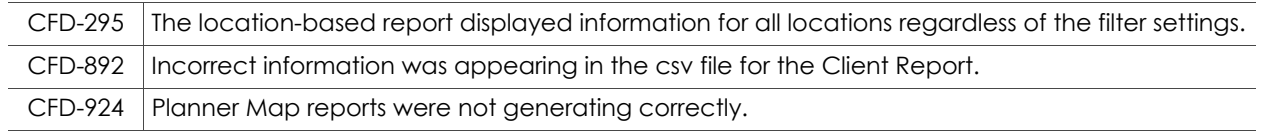

2015 ©Aerohive Networks, Inc. Aerohive is a U.S. registered trademark of Aerohive Networks, Inc. P/N 330202